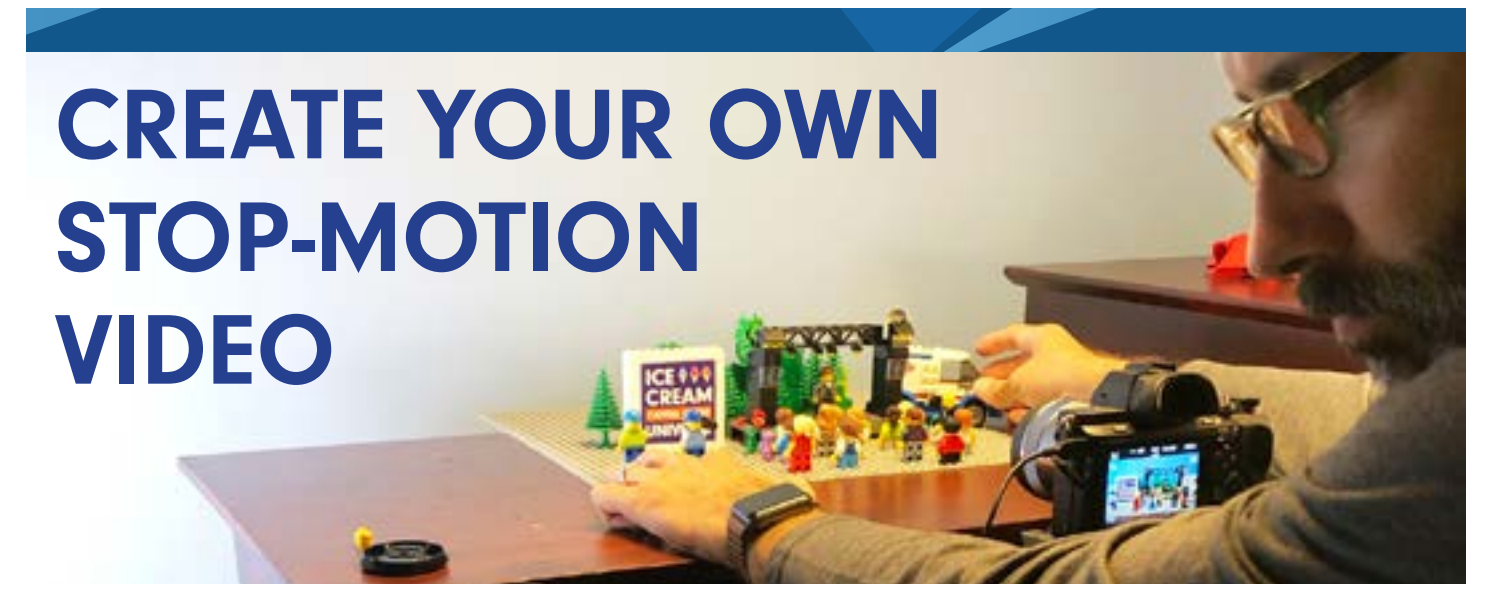

Show some love for your city! Create a stop motion video highlighting a local attraction or business and how they contribute to economic development.

## SOME IDEAS:

- Build a scene featuring your favourite park or open space.
- › Re-create a building in your city. It could be the tallest building downtown, or your own house.
- › Create a factory. Maybe it's a factory that makes bricks, or tires or computers. Show how it's made!
- Create a scene where your favourite sport is being played.
- Create a scene with a big concert or show.

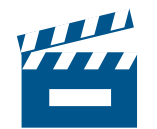

- 1. Find a stop-motion **[movie app](https://apps.apple.com/ca/app/stop-motion-studio/id441651297)** for your phone or tablet. Stop Motion Studio is a great free app and is available on the [Apple App Store](https://apps.apple.com/ca/app/stop-motion-studio/id441651297) and [Google Play](https://play.google.com/store/apps/details?id=com.cateater.stopmotionstudio&hl=en).
- 2. Get some tips online. This [video](https://www.youtube.com/watch?v=Q0Lj3ha3XF8&feature=youtu.be) and has some great tricks and tips for making stop-motion.
- 3. Make an outline. Decide what scenes and how many you will need. Will there be music or people talking? What is going to happen? How will you make the pieces and characters move? Come up with a beginning, middle and end to your story.
- 4. Get building! Get all that LEGO you will need together and get to work. Do you have some sets already made that can be used as part of your scene, even if it's just in the background? Tip: Use different minifigure faces in your video to show emotion of the characters.
- 5. Set up your shooting location. You're going to want a space like your bedroom where you can control the lighting. Close the curtains so no outdoor light gets in (outdoor light changes all the time and so will the lighting in your video) Use your room light or a lamp to light the scene.
- 6. Find something to prop up your device on and secure it with tape! You can even make an iPad or iPhone holder with LEGO! It's very important that you keep the device very still throughout the whole scene. Tape down your baseplate too.
- 7. Review your work as you shoot it. Is it working? Stop Motion Studio allows you to instantly watch what the video looks like as you take photos. Review and make changes, if needed.
- 8. Export the video and upload to your or your parent's favourite social media channels. YouTube works great. Send the link to us at marketingandbranding@edwinnipeg.com with the subject line Building My City. We will share submissions on our social media channels!

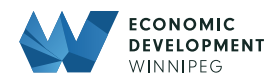